# **Clonzilla PXE Server**

Clonezilla ist mächter als man meinen würde. Ich möchte euch hier mal kurz zeigen wie man seinen eigenen Clonezilla PXE-Server baut.

Verwendetes System: Ubuntu 16.04

Voraussetzungen:

- Fertig installierter Ubuntu Server
- Clonezilla ISO herunter geladen (niemals die Debianversion verwenden, da gibt es so gut wie keine Treiber)
- Funktionierender DHCP Server

## **Installation und Konfiguration**

Für den Betrieb benötigen wir nen NFS und nen TFTP-Server. Über die Konfiguration eines DHCPservers wird hier nicht eingegangen.

apt install tftpd-hpa nfs-kernel-server

Den TFT konfigurieren wir auf /home/tftpboot. Die schreibgeschützte Freigabe für die Clonezilladaten auf /home/nfsroot/clonezilla\_ubuntu und das Backup selbst beschreibbar auf /home/partimag. Die Dinge kann natürlich nach belieben aufteilen.

```
mkdir -p /home/tftpboot/clonezilla_ubuntu
mkdir -p /home/nfsroot/clonezilla_ubuntu
mkdir /home/tftpboot/pxelinux.cfg
mkdir /home/partimag
mkdir /exports
```
cat /etc/exports

/export \*(acl,async,no\_subtree\_check,fsid=0,rw) /home/nfsroot \*(ro,no\_root\_squash,async,no\_subtree\_check) /home/partimag \*(sync,no\_subtree\_check,no\_root\_squash,rw) </code>

systemctl restart nfs-kernel-server.service

#### **Daten für den Boot bereitstellen**

ISO Downloaden und mounten. Daten verteilen.

```
mount /home/Downloads/clonezilla-live-20170626-zesty-amd64.iso /mnt/loop
cp -a /mnt/loop/* /home/nfsroot/clonezilla_ubuntu/.
cp /home/nfsroot/clonezilla_ubuntu/live/filesystem.squashfs
```
Last<br>undate: update: 2017/08/12 server\_und\_serverdienste:clonzilla\_pxe\_server https://deepdoc.at/dokuwiki/doku.php?id=server\_und\_serverdienste:clonzilla\_pxe\_server&rev=1502554462 18:14

```
/home/tftpboot/clonezilla_ubuntu/.
cp /home/nfsroot/clonezilla_ubuntu/live/vmlinuz
/home/tftpboot/clonezilla_ubuntu/.
umount /mnt/loop
```
[Nun noch das Menü erstellen. In den Ordner](https://deepdoc.at/dokuwiki/lib/exe/fetch.php?media=server_und_serverdienste:tftpboot.zip) tftpboot müssen die Dateien "vesamenu.c32 und pxelinux.0" kopiert werden. Wer diese nicht hat, ich habe sie hier angehängt.

tftpboot.zip

nano /home/tftpboot/pxelinux.cfg/default

[default](https://deepdoc.at/dokuwiki/doku.php?do=export_code&id=server_und_serverdienste:clonzilla_pxe_server&codeblock=5)

```
DEFAULT vesamenu.c32
ALLOWOPTIONS 0
PROMPT 0
TIMEOUT 50
MENU TITLE PXE Systeme Supertux
menu background tux.png
LABEL lokal System
MENU LABEL ^Starte von lokalem Medium (Festplatte, USB, DVD)
TEXT HELP
       Startet lokal nach BIOS Einstellungen
ENDTEXT
                 localboot 0x80
MENU SEPARATOR
LABEL backup
         MENU LABEL Backupsysteme
         TEXT HELP
                 z.b. Clonezilla Images
         ENDTEXT
         KERNEL vesamenu.c32
         APPEND pxelinux.cfg/backup
```
Nun noch das Untermenü.

nano /home/tftpboot/pxelinux.cfg/backup

[backup](https://deepdoc.at/dokuwiki/doku.php?do=export_code&id=server_und_serverdienste:clonzilla_pxe_server&codeblock=7)

MENU TITLE Daten sichern/backup

LABEL Main Menu MENU LABEL Main Menu

```
KERNEL vesamenu.c32
        APPEND pxelinux.cfg/default
menu background grey.png
MENU SEPARATOR
LABEL
           clonezilla ubuntu
MENU LABEL ^Clonezilla: Backup/Recovery (interaktiv)
TEXT HELP
     Daten werden auf dem Backupserver abgelegt.
ENDTEXT
KERNEL
           clonezilla ubuntu/vmlinuz
APPFND
           initrd=clonezilla ubuntu/initrd.img boot=live username=user
config components edd=on nomodeset nodmraid ocs prerun="mount
192.168.1.2:/v-machines/partimag /home/partimag" ocs live run="screen
ocs-live-general" ocs live extra param="" ocs live batch="no"
union=overlay noswap noprompt vga=788
fetch=tftp://192.168.1.2/clonezilla ubuntu/filesystem.squashfs
ocs daemonon="ssh" nfsroot=192.168.1.2:/home/nfsroot/clonezilla_ubuntu
keyboard-layouts=de locales=de DE.UTF-8
```
Ab jetzt kann man bequem per PXE seine Images sichern und recovern.

### Screen in der PXE-Session beitreten

Auch ist es sehr hilfreich wenn man sich in die PXEsession verbinden kann. In der Config ist das natürlich schon aufgedreht. Dies ist bei den automatischen Backups und Recoverys sehr wichtig. So kann man mitschauen und eingreifen.

Zu der Funktion: Hierbei wird lediglich ein Screen aktiviert. Diesen kann man dann z.B. mit:

```
sudo -iscreen -ls
screen - rx ttyl.debian
```
beitreten. Der Screen wird aktiv sobald der Client per PXE fertig gebootet hat.

#### **Passwort setzen**

```
echo 12345678 | mkpasswd -s
9ybt7XC40/JZo
```
Das ganze nun die Line eintragen. Hier ein Beispiel:

```
append initrd=initrd1.img boot=live union=aufs noswap noprompt vga=788
fetch=tftp://192.168.120.254/filesystem.squashfs usercrypted=9ybt7XC4Q/JZo
```

```
Last<br>undate:
update:
2017/08/12
server_und_serverdienste:clonzilla_pxe_server https://deepdoc.at/dokuwiki/doku.php?id=server_und_serverdienste:clonzilla_pxe_server&rev=1502554462
18:14
```
ocs\_numlk="on" ocs\_daemonon="ssh"

### **Noch ein paar Beispiele**

Bei jeder Clonezillaconfig die man per Livedisk generiert sieht man am Schluss die Befehle, diese kann man dann nach belieben zusammenstöbseln.

[beispiele.conf](https://deepdoc.at/dokuwiki/doku.php?do=export_code&id=server_und_serverdienste:clonzilla_pxe_server&codeblock=11)

```
LABEL clonezilla_vdrtux_sichern
MENU LABEL ^clonzilla: vdrtux sichern
TEXT HELP
      Daten werden auf dem Backupserver abgelegt.
ENDTEXT
KERNEL clonezilla_ubuntu/vmlinuz
APPEND initrd=clonezilla ubuntu/initrd.img boot=live username=user
config components edd=on nomodeset nodmraid ocs_prerun="mount
backup.osit.cc:/v-machines/partimag /home/partimag"
ocs_live_run="screen ocs-sr -q2 --batch -j2 -z1p -i 4096 -fsck-src-
part-y -p poweroff savedisk vdrtux-img sda" ocs live extra param=""
ocs live batch="no" union=overlay noswap noprompt vga=788
fetch=tftp://192.168.3.201/clonezilla_ubuntu/filesystem.squashfs
ocs_daemonon="ssh"
nfsroot=192.168.3.220:/home/nfsroot/clonezilla_ubuntu keyboard-
layouts=de locales=de_DE.UTF-8
LABEL clonezilla ubuntu recover hdd
MENU LABEL ^Clonezilla - Gesamte Festplatte recovern
TEXT HELP
      Spielt ein ausgewaehltes Festplattenimage zurueck
      auf den Zieldatentraeger.
ENDTEXT
KERNEL clonezilla_ubuntu/vmlinuz
APPEND initrd=clonezilla ubuntu/initrd.img boot=live username=user
config components edd=on nomodeset nodmraid noprompt ocs_prerun="mount
backup.osit.cc:/v-machines/partimag /home/partimag"
ocs_live_run="screen ocs-sr -g auto -e1 auto -e2 -c -r -j2 -k -p reboot
restoredisk ask_user" ocs_live_extra_param="" ocs_live_batch="no"
union=overlay noswap noprompt vga=788
fetch=tftp://192.168.3.201/clonezilla_ubuntu/filesystem.squashfs
ocs_daemonon="ssh"
nfsroot=192.168.3.220:/home/nfsroot/clonezilla_ubuntu keyboard-
layouts=de locales=de_DE.UTF-8
```
LABEL clonezilla ubuntu recover partition MENU LABEL ^Clonezilla - Eine Partion recovern TEXT HELP Spielt ein ausgewaehltes Partitionsimage zurueck auf den Zieldatentraeger. ENDTEXT KERNEL clonezilla\_ubuntu/vmlinuz APPEND initrd=clonezilla ubuntu/initrd.img boot=live username=user config components edd=on nomodeset nodmraid noprompt ocs\_prerun="mount backup.osit.cc:/v-machines/partimag /home/partimag" ocs live run="screen ocs-sr -g auto -e1 auto -e2 -c -r -j2 -k -p reboot restoreparts ask user" ocs live extra param="" ocs live batch="no" union=overlay noswap noprompt vga=788 fetch=tftp://192.168.3.201/clonezilla\_ubuntu/filesystem.squashfs ocs\_daemonon="ssh" nfsroot=192.168.3.220:/home/nfsroot/clonezilla\_ubuntu keyboardlayouts=de locales=de\_DE.UTF-8

From: <https://deepdoc.at/dokuwiki/>- **DEEPDOC.AT - enjoy your brain**

Permanent link: **[https://deepdoc.at/dokuwiki/doku.php?id=server\\_und\\_serverdienste:clonzilla\\_pxe\\_server&rev=1502554462](https://deepdoc.at/dokuwiki/doku.php?id=server_und_serverdienste:clonzilla_pxe_server&rev=1502554462)**

Last update: **2017/08/12 18:14**

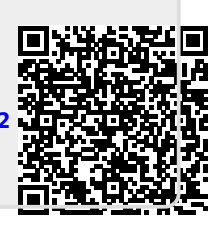